# **Anritsu** envision: ensure

# Optical Transceiver Simple Check xCVR Quick Check SEEK Scenario

Network Master Pro MT1000A/MT1040A

This material is the User Guide for the optical transceiver simple check scenario (xCVRQuickCheck\_xx.obcfg and xCVRQuickCheckMT1040A\_xx.obcfg, where xx is the version number) created by the SEEK (Scenario Edit Environment Kit) for the Network Master Pro MT1000A/MT1040A. Refer to the Anritsu homepage for SEEK-related explanation.

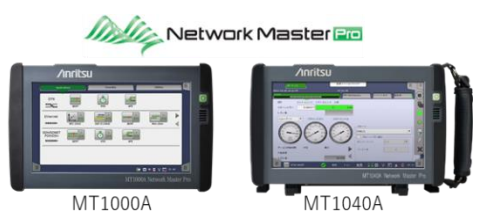

## **[MT1000A/MT1040A SEEK](https://www.anritsu.com/en-US/test-measurement/solutions/mt1000a-mt1100a-01/seek)**

xCVR Quick Check Scenario (xCVR Quick Check hereafter) is a tool for executing standalone diagnostics of optical transceivers, such as the QSFP-DD, QSFP28, SFP28, etc., using the MT1000A/MT1040A. Executing this scenario fully automates all measurement, evaluation, and report output processes as one sequence. The key measurement items are bit error measurements using optical-fiber loopback, read-out and confirmation of the status of the optical transceiver internal registers, and measurement of the FEC correction margin (400G only). xCVR Quick Check helps minimize procedures by providing a function for confirming the optical transceiver functions and can play a role in confirming pre-deployment operation as well as in troubleshooting.

## ◆ **Applications**

- $\triangleright$  Confirmation of correct operation before installation of the optical transceiver Optical transceiver data and diagnostics results can be collected and saved automatically. Easy output of the result file and the integrated report as a pdf file.
- ➢ Easy first-stage diagnostics at network fault troubleshooting Isolating faults with an easy optical transceiver test facilitates quick countermeasures, such as swapping-out the optical transceiver or optical cable, changing the network equipment insertion slot, etc.

#### ◆ **Features**

- ➢ Minimizes workloads by fully automatic settings, data collection, measurement, evaluation, and report output.
- ➢ Supports QSFP-DD, OSFP, QSFP28, CFP4, QSFP+, SFP28, SFP+ diagnostics
- ➢ Supports Ethernet (400G, 100G, 40G, 25G, 10G), and OTN (OTU4, OTU3, OTU2) bit rates
- ➢ Runs on battery powered MT1000A/MT1040A GUI for optical transceiver troubleshooting at any site
- $\triangleright$  Saves diagnostics results file directly to external memory

#### **Scenario Registration**

After starting the MT1000A/MT1040, start Scenario.Mgr with the utility and select this scenario to register from the  $\mathbb{A}$  symbol at the top right of the screen. After registration the icon appears in the utility. This scenario is saved to the ¥Internal¥windowsinstaller¥scenario path when installing the MT1000A/MT1040A software (version 9.05 or newer).

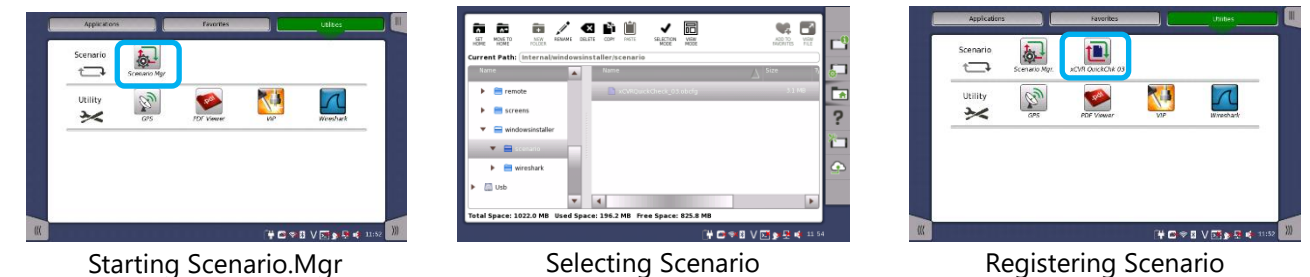

#### **Scenario Execution**

The test screen is displayed by touching the scenario icon. Then, touching the start button  $\Box$  at the screen top-right executes the scenario automatically according to the following sequence. The type of optical module to be measured, measurement port, and measurement conditions, etc., can be changed easily by following the dialog-type conversation. In addition connection mistakes are prevented by the explanation of measurement ports displayed in the on-screen measurement diagram.

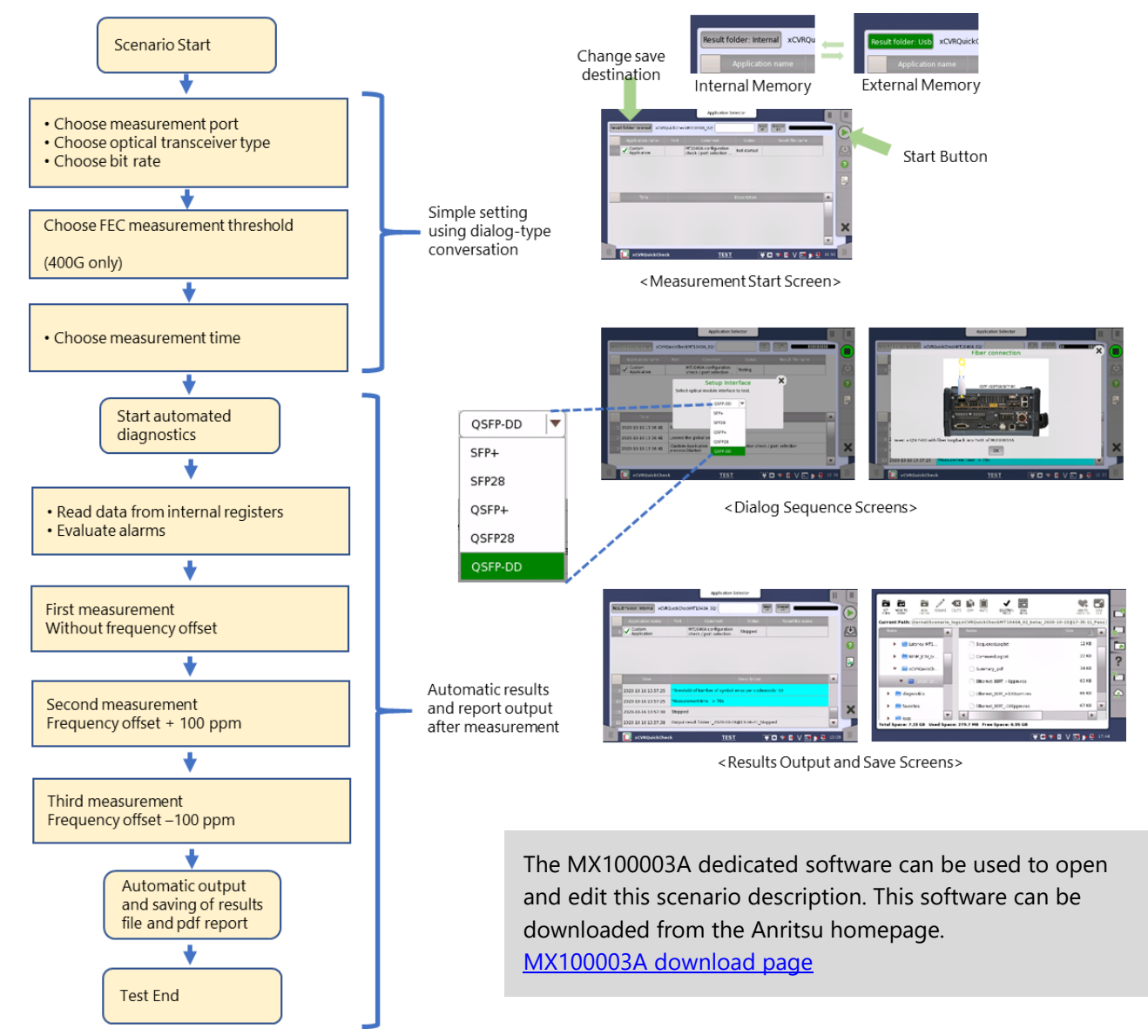

# ◆ **Pass/Fail Conditions**

When the pass conditions are met fully, the optical module diagnostic result is evaluated as Pass.

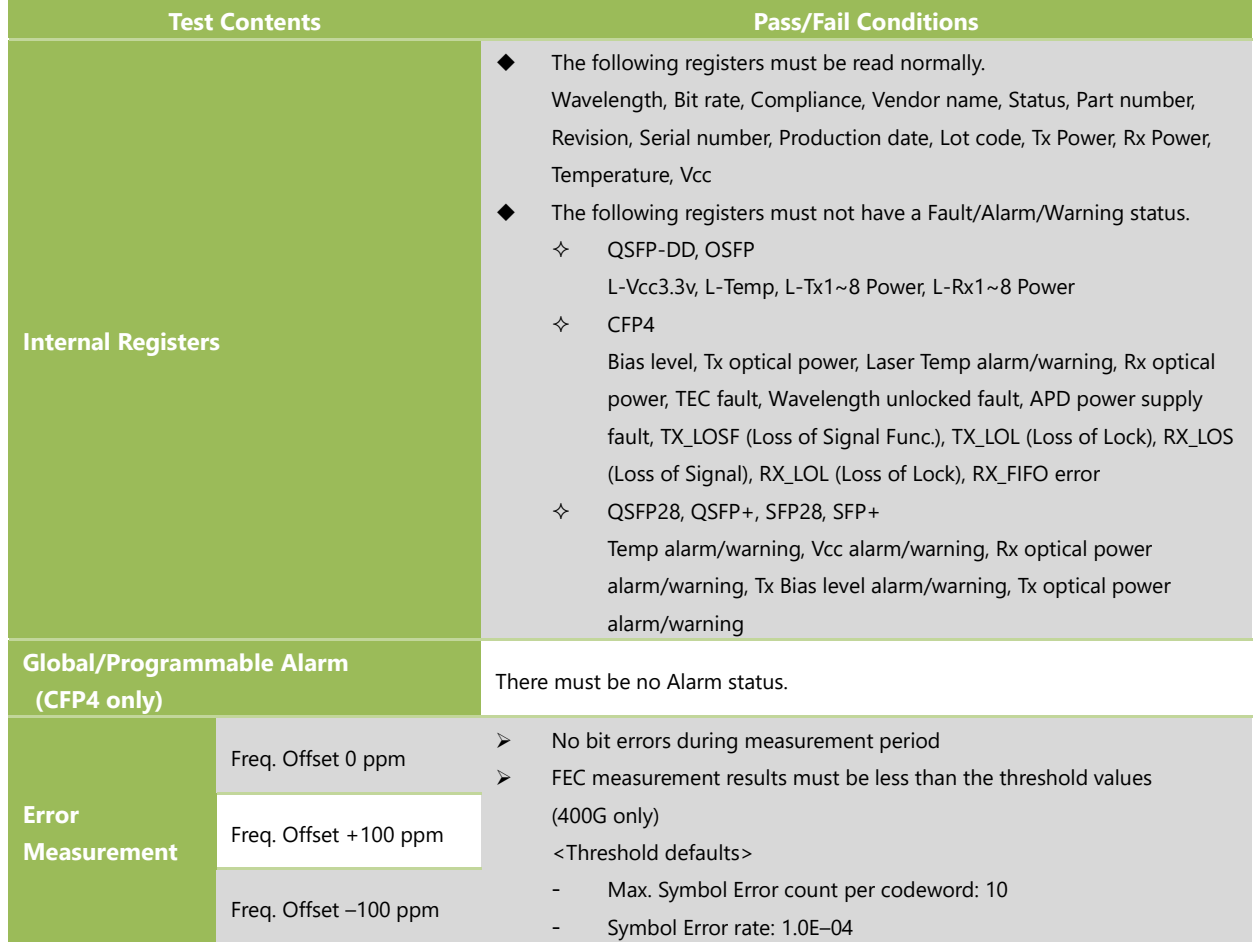

#### ◆ **Measurement Time**

The target times from the scenario start to finish are listed in the following table.

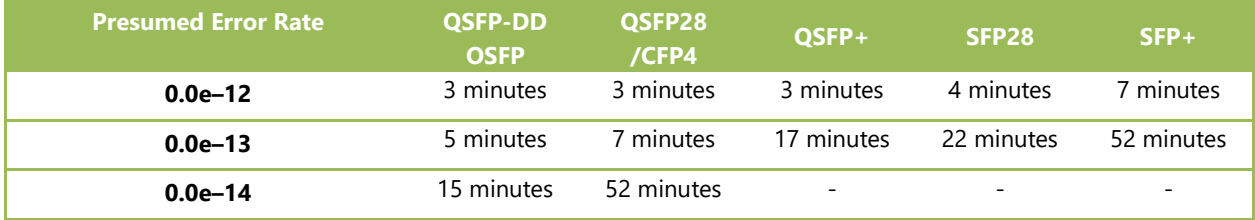

#### ◆ **Output Files**

Files are generated and saved automatically when measurement ends. Saving to either internal or external memory can be selected at the test start.

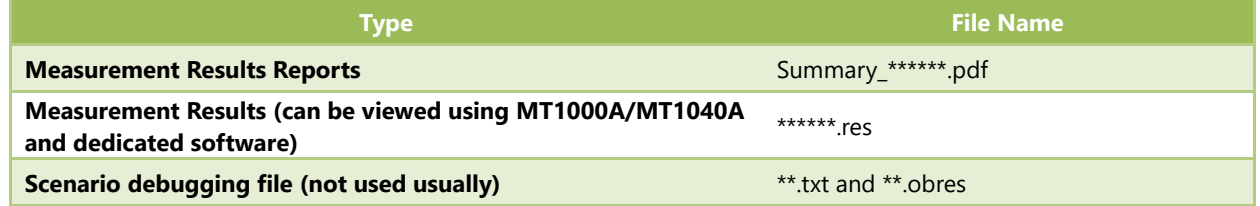